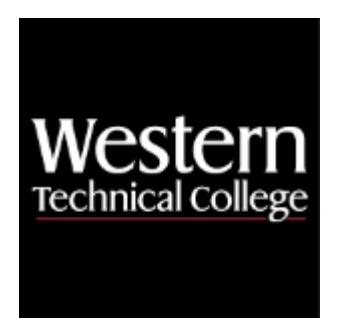

# **Western Technical College 10606137 Sketching & AutoCAD Level 1**

# **Course Outcome Summary**

# **Course Information**

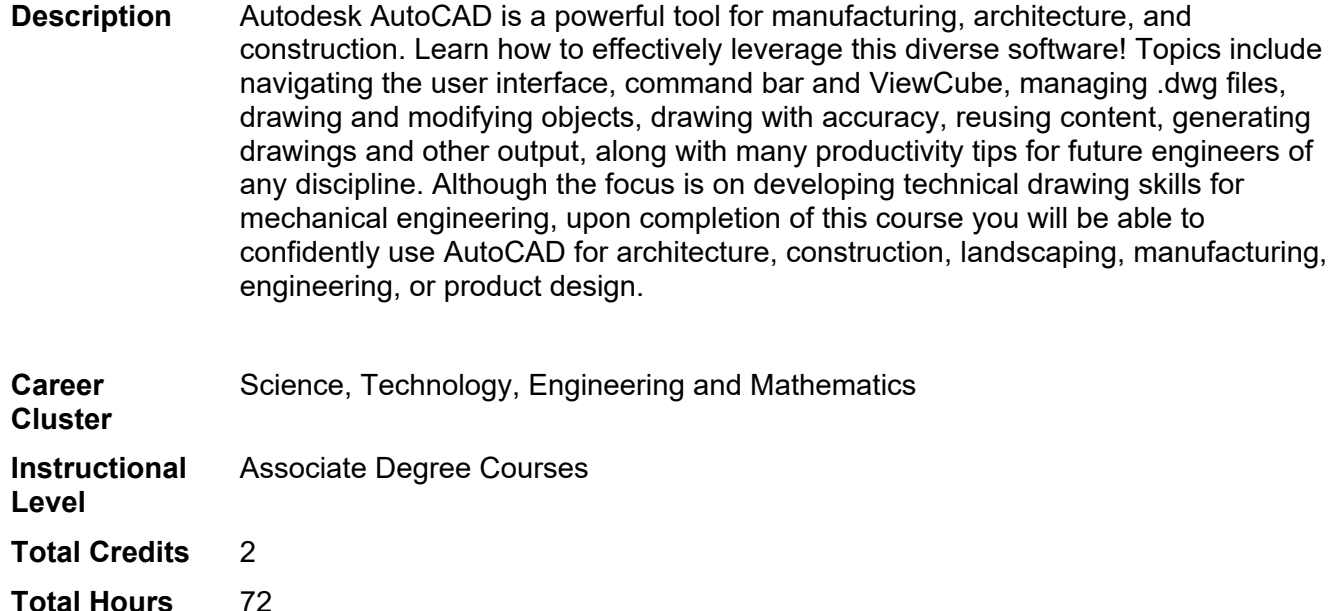

# **Textbooks**

*Engineering Graphics Essentials with AutoCAD 2023.* Copyright 2023. Plantenberg, Kirstie. Publisher: Schroff Development Corporation. **ISBN-13:** 978-1-63057-519-9. Required.

# **Learner Supplies**

Scientific calculator (recommend T1-36x Solar). **Vendor:** Campus Shop. Required.

# **Course Competencies**

**1. Develop basic sketching skills for a mechanical drawing.**

# **Assessment Strategies**

- 1.1. Drawing
- 1.2. Written Objective Test

## **Criteria**

#### *You will know you are successful when*

- 1.1. you produce engineering drawings utilizing proper drafting techniques.
- 1.2. you accurately describe an object's geometry.
- 1.3. your dimensioned drawings are in accordance with ANSI ASME Y14 standard drafting regulations.

#### **Learning Objectives**

- 1.a. Define and use full, half, quarter english scales, metric scales, architectural scales, and engineering scales.
- 1.b. Identify and produce basic line types.
- 1.c. Use proper lettering techniques.
- 1.d. Draw basic geometric shapes utilizing geometric construction techniques.
- 1.e. Use proper symbology on a sketch.
- 1.f. Develop proper sketching techniques to convey neatness, knowledge, and an orderly disciplined mind.
- 1.g. Develop an understanding of orthographic projection principles.
- 1.h. Apply orthographic projection principles in the creation of an engineering sketch.
- 1.i. Describe the purpose and function of an isometric drawing.
- 1.j. Develop the ability to produce an isometric sketch.
- 1.k. Describe the purpose and function of a section view drawing.
- 1.l. Develop the ability to produce a section view drawing.
- 1.m. Describe the purpose and function of an auxiliary view drawing.
- 1.n. Develop the ability to produce an auxiliary view drawing.
- 1.o. Apply all size and location dimensions to a sketch.
- 1.p. Demonstrate knowledge of various dimensioning practices (datum, point to point, etc.).
- 1.q. Define and differentiate types of limits or tolerances applied to dimensions.
- 1.r. Define and differentiate types of fits and allowances applied to dimensioned parts.

# **2. Evaluate various types of mechanical drawing symbology.**

#### **Assessment Strategies**

- 2.1. Drawings
- 2.2. Written Objective Test

#### **Criteria**

*You will know you are successful when*

- 2.1. you identify engineering drawing symbols.
- 2.2. you identify how the engineering drawing symbols are interrelated.

# **Learning Objectives**

- 2.a. Identify the basic surface finish symbols.
- 2.b. Define the term datum and identify datum surfaces on engineering drawings.
- 2.c. Identify geometric dimension and tolerancing symbols.
- 2.d. Identify welding symbols.

# **3. Explore the current release of software.**

#### **Assessment Strategies**

- 3.1. Drawing
- 3.2. Written Objective Test

#### **Criteria**

# *You will know you are successful when*

- 3.1. you distinguish the various components of the Graphical User Interface utilized in the software and the operating system.
- 3.2. you manipulate the software to produce a drawing.

# **Learning Objectives**

- 3.a. Describe the screen layout and user interface.
- 3.b. Interact with the screen using menu structure, toolbars, dialogue boxes, tool pallettes, windows, and keyboard.
- 3.c. Select and follow appropriate commands to perform specific tasks.
- 3.d. Assess information from the info center and help menu.
- 3.e. Use commands to begin, edit, save, and file drawings correctly.

## **4. Create 2D part geometry using basic applications of AutoCAD.**

**Assessment Strategies**

- 4.1. Drawings
- 4.2. Written Objective Test

#### **Criteria**

*You will know you are successful when*

4.1. you turn in hard copy plots of selected drawings which convey proper drafting technique and adhere to industry standards i.e. proper views, size/location dimensions, feature representation, etc.

#### **Learning Objectives**

- 4.a. Set up a drawing with the proper units, drafting settings, limits, etc. to achieve desired results.
- Locate points utilizing various methods including coordinate entry, direct distance, screen cursor, etc.
- 4.c. Manipulate basic drawing operations to create desired shapes.
- 4.d. Use drawing aids and tools to create precision drawings (OBJECT SNAP).
- 4.e. Use the software tools to speed up point specification (DYNAMIC INPUT).
- 4.f. Use the software tools to locate points relative to other points in a drawing (TRACKING).

# **5. Modify 2D part geometry using basic applications of AutoCAD.**

- **Assessment Strategies**
- 5.1. Drawings
- 5.2. Written Objective Test

#### **Criteria**

#### *You will know you are successful when*

5.1. you turn in hard copy plots of selected drawings which convey proper drafting technique and adhere to industry standards i.e. proper views, size/location dimensions, feature representation, etc.

# **Learning Objectives**

- 5.a. Activate object selection modes to select entities for editing.
- 5.b. Operate the modify and edit commands to create and change drawings.
- 5.c. Utilize automatic editing features available in the software (GRIPS).

# **6. Organize drawings using layers.**

#### **Assessment Strategies**

- 6.1. Drawings
- 6.2. Written Objective Test

**Criteria**

*You will know you are successful when*

6.1. you create organized CAD files using layers.

#### **Learning Objectives**

- 6.a. Create, modify, copy, and delete layers utilizing the appropriate dialogue boxes.
- 6.b. Utilize layers, linetypes, color, and lineweights in a drawing.
- 6.c. Manipulate display and plots by turning layers on/off, freeze/thaw, locking, etc.
- 6.d. Change the properties of an entity.

# **7. View drawings using different drawing displays.**

#### **Assessment Strategies**

- 7.1. Written Objective Test
- 7.2. Drawing

# **Criteria**

*You will know you are successful when*

7.1. you manipulate display commands in CAD to view and work on drawings.

# **Learning Objectives**

- 7.a. Utilize the Zoom options to effectively view the drawing.
- 7.b. Use the Pan command for movement about your drawing.
- 7.c. Utilize viewports in conjunction with annotative dimensioning styles.

# **8. Add annotation to an engineering drawing.**

**Assessment Strategies**

- 8.1. Drawings<br>8.2. Written O
- **Written Objective Test**

# **Criteria**

*You will know you are successful when*

- 8.1. you add annotation (i.e. notes, specifications, and bill of material) to a drawing in accordance with industry standards.
- 8.2. you produce a drawing that conveys information whereby a part could be manufactured.

# **Learning Objectives**

- 8.a. Add text to a drawing.
- 8.b. Change text using appropriate commands and/or dialogue boxes.
- 8.c. Create, modify, copy, and delete text styles in a drawing.
- 8.d. Utilize the ANNOTATIVE options to achieve proper text sizes in viewports.
- 8.e. Use the table creation command.

# **9. Perform dimensioning using proper commands.**

# **Assessment Strategies**

9.1. Drawings

9.2. Written Objective Test

**Criteria**

# *You will know you are successful when*

- 9.1. you add dimensions to a drawing in accordance with industry standards.
- 9.2. you utilize annotative dimensioning styles within viewports, with different scale factors, to maintain the same dimension sizes.
- 9.3. you produce a drawing that conveys information whereby a part could be manufactured.

# **Learning Objectives**

- 9.a. Interpret and use ANSI Y14.5 drafting standards and symbology on all drawing assignments.
- 9.b. Add numerical values to drawings utilizing the dimensioning commands.
- 9.c. Use the BASELINE and CONTINUE dimensioning options where applicable.
- 9.d. Utilize the MULTILEADER command to place local notes on a drawing.
- 9.e. Adhere to ANSI/ASME Y14 standards.
- 9.f. Use the proper character codes to display symbols with dimensioning text. (MULTILINE TEXT OPTION)
- 9.g. Use ANNOTATIVE dimensioning, utilizing the layouts and viewports, for proper dimension size.
- 9.h. Edit dimension placement using GRIPS and appropriate commands.
- 9.i. Edit dimension text and appearance on a drawing using the properties window and other appropriate commands.
- 9.j. Create, modify, and copy dimension styles.

# **10. Add section patterns to an engineering drawing.**

# **Assessment Strategies**

- 10.1. Drawings
- 10.2. Written Objective Test

**Criteria**

#### *You will know you are successful when*

- 10.1. you can add hatch patterns to a section view on a drawing.
- 10.2. you identify and manipulate hatch patterns for desired effects.

# **Learning Objectives**

- 10.a. Acquaint self with the hatch patterns available in the software.
- 10.b. Add hatch patterns to selected area utilizing the pick point or select object methods.
- 10.c. Set the proper scale factor for hatch patterns.

# **11. Produce plots using layouts and viewports.**

- **Assessment Strategies**
- 11.1. Drawings
- 11.2. Written Objective Test

# **Criteria**

# *You will know you are successful when*

- 11.1. you create and manipulate multiple viewports for desired results.
- 11.2. you create drawings containing title blocks and viewports plotted at various scales.

# **Learning Objectives**

- 11.a. Set up layouts using titleblocks and viewports.
- 11.b. Differentiate between paper/model space.
- 11.c. Apply appropriate scale and visibility to the viewport.
- 11.d. Use dimension styles and proper techniques to dimension and annotate a drawing in paper/model space.
- 11.e. Produce hard copy plots with multiple viewports at various scale factors.

# **12. Operate output devices.**

#### **Assessment Strategies**

12.1. Drawings

**Criteria**

*You will know you are successful when*

12.1. you provide a scaled, hard copy of a finished drawing to the instructor.

# **Learning Objectives**

- 12.a. Set the proper parameters in the print dialogue box to obtain proper results.
- 12.b. Set up and operate the printer/plotter.
- 12.c. Print scaled, hard copies of drawing assignments.